## Cheatography

# RubyMine Shortcuts Win/Lnx Cheat Sheet by chunk2k3 via cheatography.com/167/cs/691/

| General             |               |
|---------------------|---------------|
| Close Active Tab    | Ctrl+Shift+F4 |
| Close Editor        | Ctrl+F4       |
| Edit Source         | F4            |
| Export to Text File | Alt+O         |
| New                 | Alt+Insert    |
| Select Next Tab     | Alt+Right     |
| Select Previous Tab | Alt+Left      |
| Synchronize         | Ctrl+Alt+Y    |
| View Source         | Ctrl+Enter    |

| Navigation in Source Code                 |                          |
|-------------------------------------------|--------------------------|
| File Structure Pop-up                     | Ctrl+F12                 |
| Select target                             | Alt+F1                   |
| Recent Files                              | Ctrl+E                   |
| Recently Changed Files                    | Ctrl+Shift+E             |
| Type Hierarchy                            | Ctrl+H                   |
| Navigate to Class                         | Ctrl+N                   |
| Navigate to File                          | Ctrl+Shift+N             |
| Navigate to Recently Opened<br>File       | Ctrl+E                   |
| Navigate to Recently Changed File         | Ctrl+Shift+E             |
| Navigate to Line                          | Ctrl+G                   |
| Navigate to Declaration                   | Ctrl+B                   |
| Navigate to Implementation                | Ctrl+Alt+B               |
| Navigate to Type Declaration              | Ctrl+Shift+B             |
| Navigate to Super Method                  | Ctrl+U                   |
| Navigate to Test                          | Ctrl+Shift+T             |
| Navigate to Related File                  | Ctrl+Alt+Home            |
| Navigate to Next Method                   | Alt+Down                 |
| Navigate to Previous Method               | Alt+Up                   |
| Navigate to Opening Brace                 | Ctrl+OpenBracket         |
| Navigate to Closing Brace                 | Ctrl+CloseBracket        |
| Back                                      | Ctrl+Alt+Left            |
| Forward                                   | Ctrl+Alt+Right           |
| Navigate to Previous Occurrence           | Ctrl+Alt+Up              |
| Navigate to Next Occurrence               | Ctrl+Alt+Down            |
| Last Edit Location                        | Ctrl+Shift+Back<br>Space |
| Navigate to Next Highlighted<br>Error     | F2                       |
| Navigate to Previous Highlighted<br>Error | Shift+F2                 |

| Code Folding    |                   |
|-----------------|-------------------|
| Expand          | Ctrl+Equals       |
| Collapse        | Ctrl+Minus        |
| Expand All      | Ctrl+Shift+Equals |
| Collapse All    | Ctrl+Shift+Minus  |
| Fold Selection  | Ctrl+.            |
| Fold Code Block | Ctrl+Shift+.      |

| Navigation Between IDE Components |              |
|-----------------------------------|--------------|
| Select Target                     | Alt+F1       |
| Collapse all                      | Ctrl+Minus   |
| Expand all                        | Ctrl+Plus    |
| Switcher                          | Ctrl+Tab     |
| Open tool window                  | Alt+Number   |
| Hide Active Window                | Shift+Escape |
| Jump to Last Window               | F12          |
| Navigate to Rails                 | Alt+Shift+N  |

| Refactoring             |            |
|-------------------------|------------|
| Rename                  | Shift+F6   |
| Change Method Signature | Ctrl+F6    |
| Move                    | F6         |
| Сору                    | F5         |
| Clone                   | Shift+F5   |
| Safe Delete             | Alt+Delete |
| Extract Method          | Ctrl+Alt+M |
| Introduce Variable      | Ctrl+Alt+V |
| Introduce Constant      | Ctrl+Alt+C |
| Introduce Parameter     | Ctrl+Alt+P |
| Inline                  | Ctrl+Alt+N |

| Running and Debugging          |               |
|--------------------------------|---------------|
| Run                            | Shift+F10     |
| Choose configuration and run   | Alt+Shift+F10 |
| Rerun                          | Ctrl+F5       |
| Debug                          | Shift+F9      |
| Choose configuration and debug | Alt+Shift+F9  |
| Update                         | Ctrl+F10      |
| Step Over                      | F8            |
| Step Into                      | F7            |
| Smart Step Into                | Shift+F7      |
| Step Out                       | Shift+F8      |
| Force Step Over                | Alt+Shift+F8A |
| Force Step Into                | Alt+Shift+F7  |
| Run to Cursor                  | Alt+F9        |
| Force Run To Cursor            | Ctrl+Alt+F9   |
| Resume Program                 | F9            |
| Stop Program                   | Shift+F2      |
| Evaluate Expression            | Alt+F8        |
| Quick Evaluate Expression      | Ctrl+Alt+F8   |
| View Breakpoints               | Ctrl+Shift+F8 |

| Search              |              |
|---------------------|--------------|
| Find                | Ctrl+F       |
| Replace             | Ctrl+R       |
| Find Word at Caret  | Ctrl+F3      |
| Find in Path        | Ctrl+Shift+F |
| Replace in Path     | Ctrl+Shift+R |
| Find Usages         | Alt+F7       |
| Find Usages in File | Ctrl+F7      |

| Basic Editing            |                         |
|--------------------------|-------------------------|
| Undo                     | Ctrl+Z                  |
| Redo                     | Ctrl+Shift+Z            |
| Cut                      | Ctrl+X                  |
|                          | Ctrl+C                  |
| Copy<br>Paste            | Ctrl+V                  |
| Paste from History       | Ctrl+Shift+V            |
| Move to Next Word        |                         |
| Move to Previous Word    | Ctrl+Right<br>Ctrl+Left |
| Move to Text End         | Ctrl+End                |
| Move to Text Start       | Ctrl+End                |
|                          |                         |
| Go to Page Bottom        | Ctrl+PageDown           |
| Delete Line at Caret     | Ctrl+Y                  |
| Go to Page Top           | Ctrl+PageUp             |
| Duplicate Line or Block  | Ctrl+D                  |
| Scroll Down              | Ctrl+Down               |
| Scroll to Center         | Ctrl+M                  |
| Scroll Up                | Ctrl+Up                 |
| Delete to Word End       | Ctrl+Delete             |
| Delete to Word Start     | Ctrl+BackSpace          |
| Toggle Case              | Ctrl+Shift+U            |
| Move to Code Block End   | Ctrl+CloseBracket       |
| Move to Code Block Start | Ctrl+OpenBracket        |
| Start New Line           | Shift+Enter             |
| Join Lines               | Ctrl+Shift+J            |
| Split Line               | Ctrl+Enter              |
| Select Word at Caret     | Ctrl+W                  |
| Unselect Word at Caret   | Ctrl+Shift+W            |
| Unindent                 | Shift+Tab               |
| Auto-Indent Lines        | Ctrl+Alt+I              |

### Advanced Editing

| Comment with Line Comment   | Ctrl+Slash(/)       |
|-----------------------------|---------------------|
| Comment with Block Comment  | Ctrl+Shift+Slash(/) |
| Quick Documentation         | Ctrl+Q              |
| Pop-up Hector               | Ctrl+Alt+Shift+H    |
| Parameter Info              | Ctrl+P              |
| Context Info                | Alt+Q               |
| Error Description           | Ctrl+F1             |
| External Documentation      | Shift+F1            |
| Override Methods            | Ctrl+0              |
| Surround With               | Ctrl+Alt+T          |
| Generate                    | Alt+Insert          |
| Basic Code Completion       | Ctrl+Space          |
| Class Name Code Completion  | Ctrl+Alt+Space      |
| Expand Word                 | Alt+Slash           |
| Insert Live Template        | Ctrl+J              |
| Surround with Live Template | Ctrl+Alt+J          |
| Next Template Variable      | Tab                 |
| Previous Template Variable  | Shift+Tab           |

| Highlight Usages in File | Ctrl+Shift+F7 |
|--------------------------|---------------|
| Show Usages              | Ctrl+Alt+F7   |
| Find Action              | Ctrl+Shift+A  |
|                          |               |

#### Cheat Sheet

This cheat sheet was published on 2nd December, 2012 and was last updated on 2nd December, 2012.

#### Sponso

FeedbackFair, increase your conversion rate today! Try it free! http://www.FeedbackFair.com

#### Cheatographer

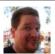

chunk2k3 cheatography.com/chunk2k3/